### **Ich möchte eine E-Mailadresse weiterleiten, was muss ich tun?**

Loggen Sie hierzu im Controlpanel ein und klicken im Abschnitt E-Mail auf "Weiterleitungen".

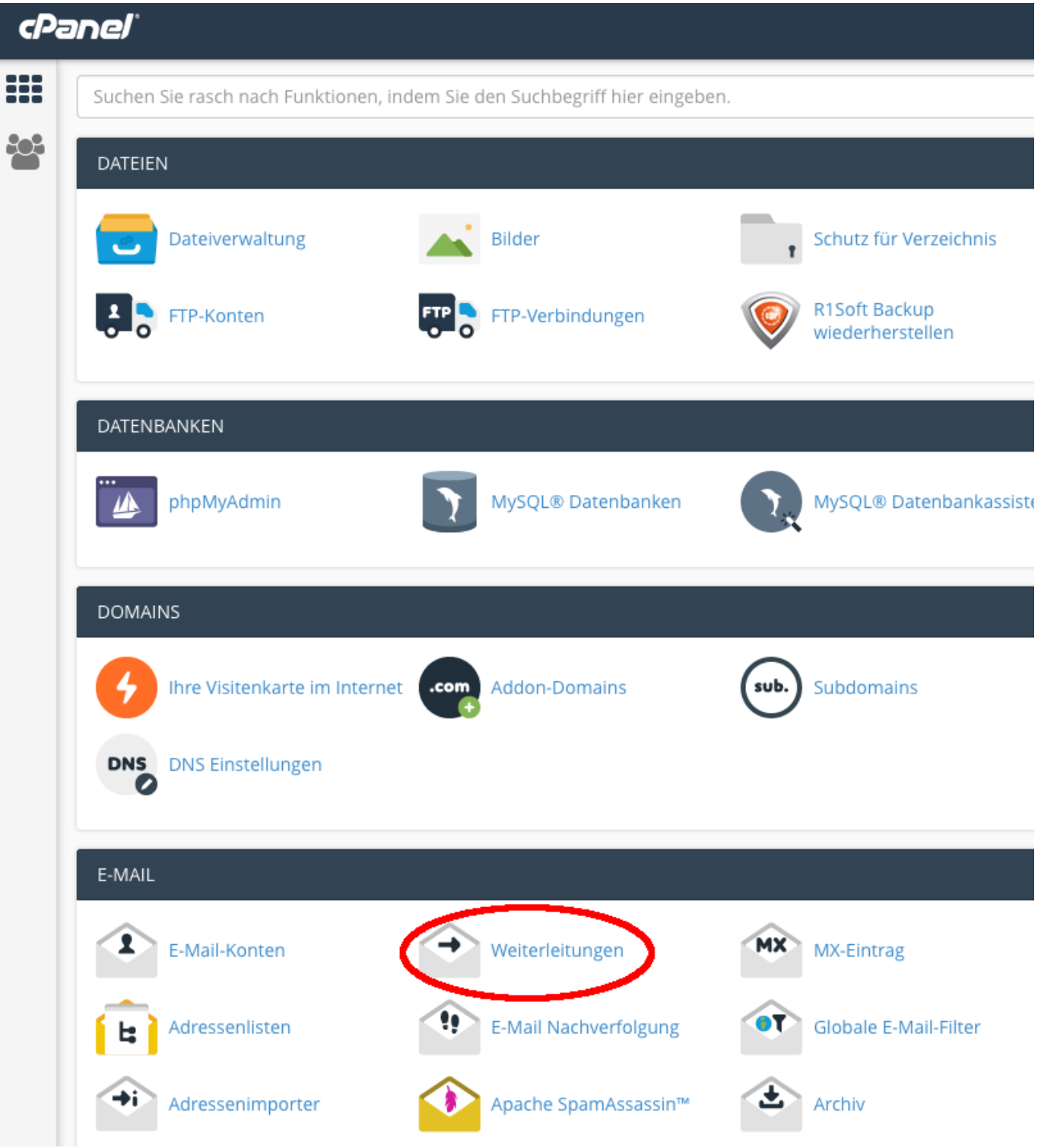

Klicken Sie dann auf "Weiterleitung hinzufügen".

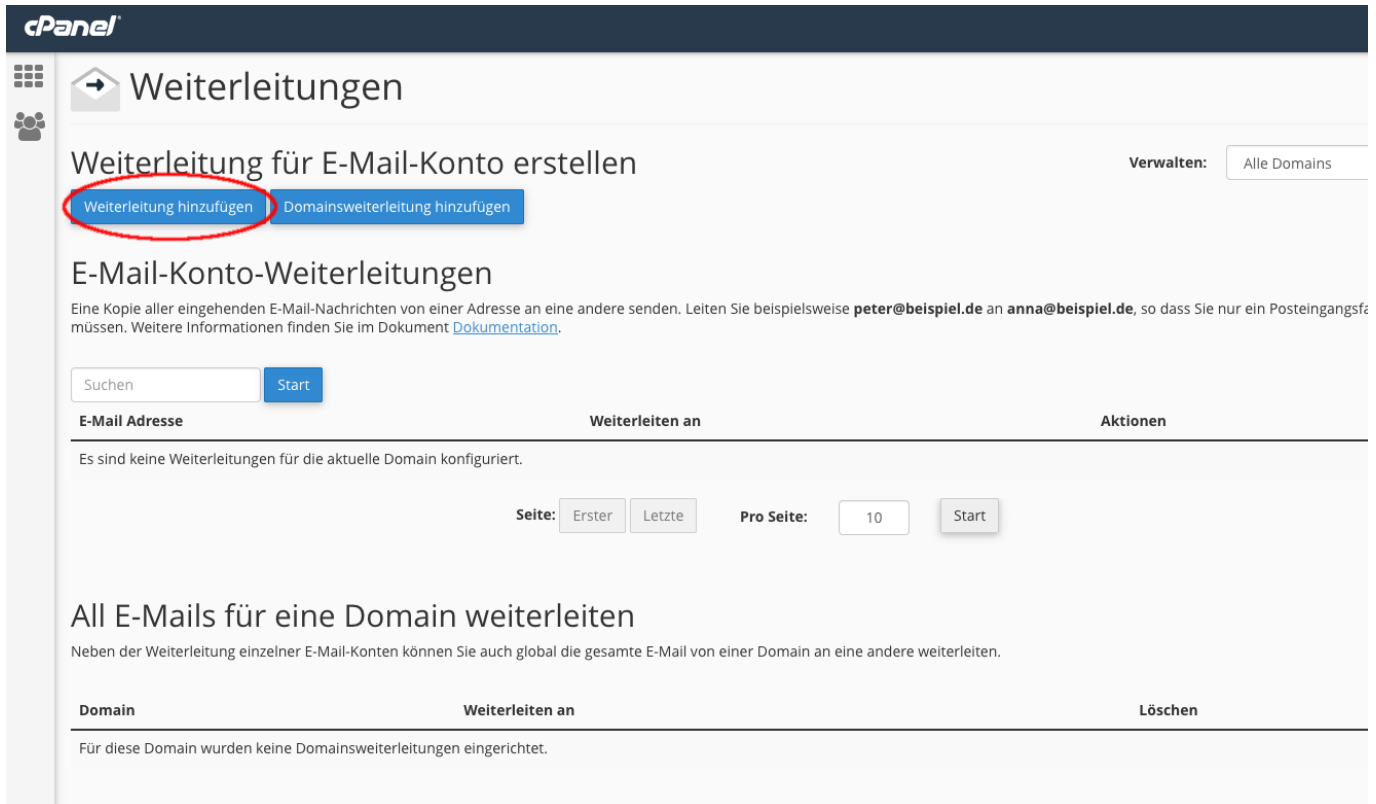

Auf der folgenden Seite tragen Sie die gewünschte Adresse für die Weiterleitung ein und wählen das Ziel aus und schliessen dies mit "Weiterleitung hinzufügen" ab.

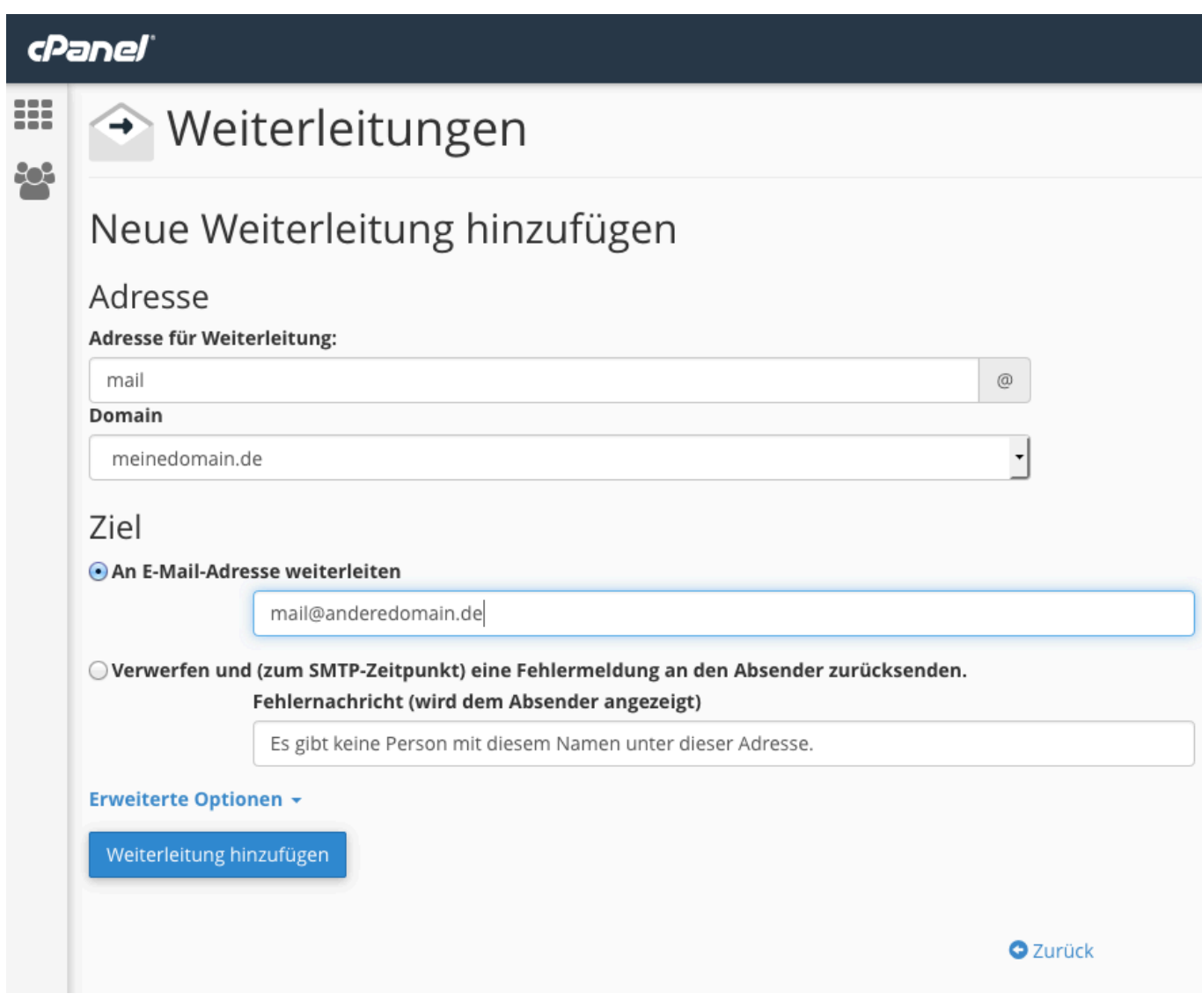

Wenn alles geklappt hat, erhalten Sie folgende Bestätigung.

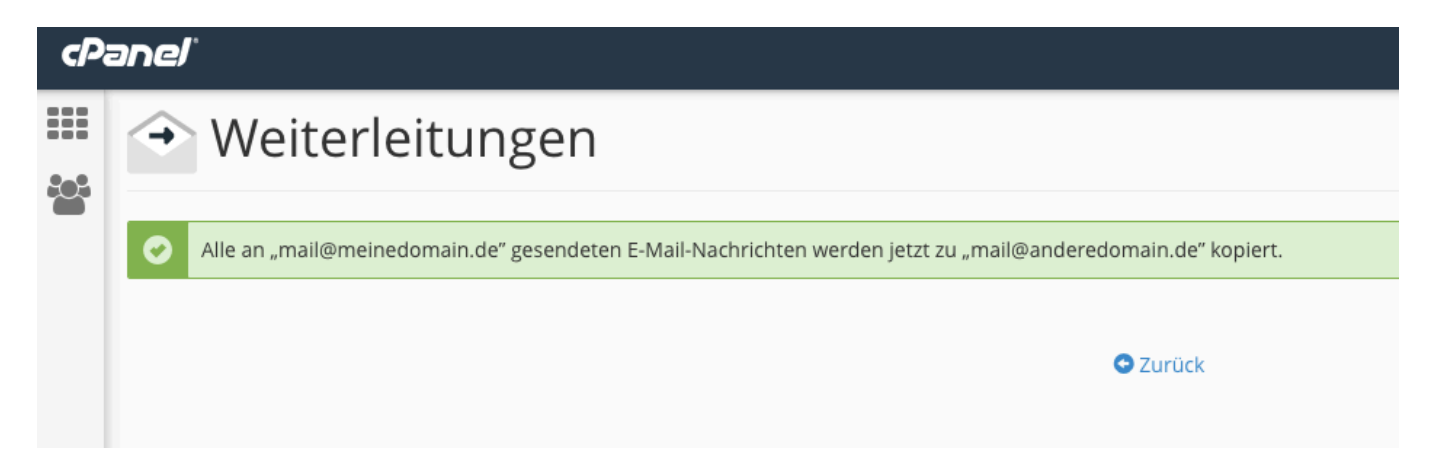

Wenn Sie jetzt auf "Zurück" klicken, sehen Sie die Weiterleitung in der Liste mit aufgeführt. Die Weiterleitung ist nun aktiv.

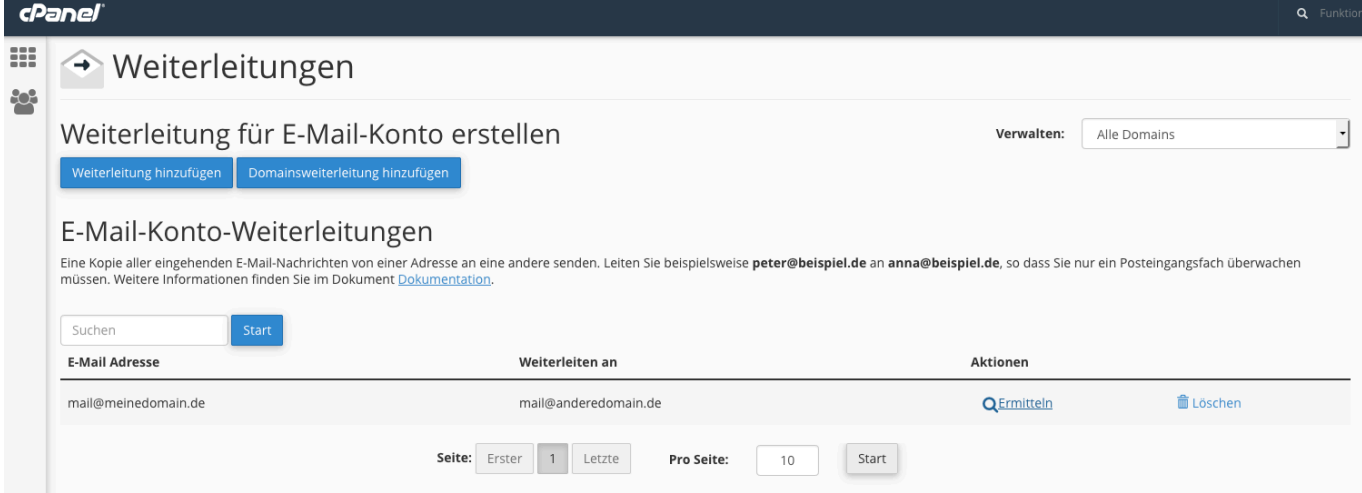

Sie müssen für eine reine Weiterleitung kein extra E-Mail Konto anlegen.

Eindeutige ID: #1013 Verfasser: Martin Müller Letzte Änderung: 2016-10-31 10:40